## **CERT and FEMA-NIMS Testing Survival Guide**

**This handout is intended for supplementary purposes and should be used in conjunction with any testing resources prepared by the U.S. Department of Homeland Security and Federal Emergency Management Agency (FEMA), available at <http://www.fema.gov/community-emergency-response-teams> and [http://training.fema.gov/IS/NIMS.aspx.](http://training.fema.gov/IS/NIMS.aspx)**

The Community Emergency Response Team (CERT) and Federal Emergency Management Agency National Incident Management System (FEMA-NIMS) exams are not required (but are recommended) by the Mississippi Department of Education's Office of Career and Technical Education, particularly for pathways that may deal with emergency and health management. These national certifications cannot be used to fulfill graduation requirements or for accountability points.

## **To Take the Community Emergency Response Team (CERT) Exam Via Canvas:**

- 1. Notify the RC[U helpdesk@rcu.msstate.edu](mailto:helpdesk@rcu.msstate.edu) if you wish for your students to take CERT exams online (paper-pencil testing is also an option), and await confirmation from the RCU that the students have been uploaded into the Canvas CERT course.
- 2. The student will go to the MDE's Canvas site [\(https://mde.instructure.com\)](https://mde.instructure.com/). Do not put "www."
- 3. The student will log into his or her MDE Canvas account using his or her Canvas user name and password. Contact [helpdesk@rcu.msstate.edu](mailto:helpdesk@rcu.msstate.edu) or 662-325-2510 if you do not have this information. (For accounts established prior to 2016-17, the student's user name is typically his or her MSIS number, and the password is typically the student's lower-case last name + 4-digit district code. The format for more recently established Canvas accounts and all NEW student accounts is the MSIS as the user name, and the password is typically the student's first 2 initials, the student's last name, and the last four digits of the student's MSIS number.)
- 4. The student may show up as automatically enrolled in the course. If not, the student **MUST** accept the invitation to join the Teen CERT Spring 2019 course. (If the student does not accept the invitation, the student will not be able to access the CERT exam.) The invitation for the course should automatically appear once the student logs into Canvas. If not, the student will click on "Courses" at the top of the screen and select the "Teen CERT Spring 2019" course.
- 5. After enrolling in the course, the student should automatically see the Teen Cert test. (If not, the student may click on "Quizzes" on the left side of the screen and click on the "Teen Cert" test.)
- 6. The quiz is 30 questions, untimed and closed book. A proctor password is required. The proctor password is May102019.
- 7. The Canvas CERT quiz will close for testing on May 10, 2019.
- 8. The RCU will report results back to districts approximately two weeks after the close of the national certification testing window.
- 9. Teachers who are CERT-trainer certified may generate CERT certificates based of the MOHS's template, available from the RCU **AFTER** official scores are reported by the RCU to the district. According to the Mississippi Office of Homeland Security, some CERT questions can have correct multiple answers based on differences in federal versus state

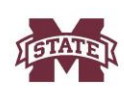

preparedness guidelines. For this reason, teachers **MUST WAIT** to generate CERT certificates until official results are available from the RCU.

*For CERT test problems/questions, please contact the RCU at [helpdesk@rcu.msstate.edu](mailto:helpdesk@rcu.msstate.edu) or 662-325-2510.*

## **To Take the FEMA-National Incident Management System (NIMS) Exams Online:**

All students taking the FEMA NIMS exams must register with FEMA for a student identification number. Please find registration steps available a[t https://cdp.dhs.gov/femasid.](https://cdp.dhs.gov/femasid)

- Chrome or Firefox is the preferred browser for this process; Internet Explorer and tablets/cell phones are not recommended.
- If students are twins who share a birthday and the same last name, you must contact the FEMA helpdesk for assistance.
- Students must be at least 14 years old and will need to use individualized email accounts in order to receive a FEMA student identification number. They **WILL NOT** be able to use a shared email account for this process because a) their automatically generated individual login credentials will be sent to the email account, and b) the FEMA registration system will reject duplicate email addresses.
- Teachers may assist students in registering for the FEMA student identification number prior to testing day.

## **Once the student has received a FEMA student ID number:**

- 1. Visi[t http://training.fema.gov/IS/NIMS.aspx](http://training.fema.gov/IS/NIMS.aspx) and scroll down the page until you see "ICS and NIMS Courses" listed.
- 2. Click on the name of the certification the student wishes to take. On the right side of the screen that you are taken to, the student will select "Take Final Exam." The student must input Student ID and last name. The following courses/exams are recommended but not required by the MDE; others may also benefit students.
	- IS-100.c Introduction to Incident Command System, ICS-100
	- IS-200.b ICS for Single Resources and Initial Action Incidents
	- IS-700.b National Incident Management System (NIMS), An Introduction
	- IS-800.c National Response Framework, An Introduction
- 3. Have students complete any or all of the aforementioned exams. They do not necessarily have to complete all 4 on the same day.
- 4. Each FEMA exam ranges from 20-26 multiple-choice questions. FEMA exams are untimed, open book, and open note. In fact, the majority of the course materials available on the FEMA site even provide summaries that can be used for this purpose.
- 5. Each exam is pass/fail.
- 6. When taking each of the NIMS exams, students will input an email address as part of the registration process for the exam. Their results will then be emailed to this account. They **MAY** use a shared email for this process, such as the teacher's or test coordinator's email. Student results/certificates will then be emailed directly to the person with access to the email address, typically within 1-2 business days after testing.

*If you experience trouble setting up your NIMS student ID, registering a student for a NIMS test, or administering a NIMS test, please contact the NIMS Independent Study Helpline at 301-447- 1200 or [Independent.Study@fema.dhs.gov.](mailto:Independent.Study@fema.dhs.gov) The NIMS helpline is open 7 a.m.-5 p.m. CST Monday-Friday (excluding federal holidays).*

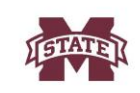